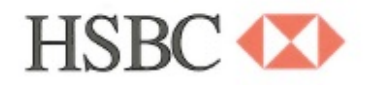

## New Audit Certificate Process

The Hongkong and Shanghai Banking Corporation Limited - Mauritius and HSBC Bank (Mauritius) Limited have implemented a new system, Confirmation.com, to facilitate audit bank confirmation requests.

Effective 1 August 2017, HSBC Mauritius will accept audit confirmation requests via Confirmation.com. *We will continue to accept audit confirmation requests sent via fax or post until further notice.* 

Some of the reasons this new solution has been implemented to ensure:

- Client data is properly managed and handled by authorised parties
- The bank and audit firms comply with all required regulatory requirements and laws
- The appropriate security and protection of client data
- Information is sent and tracked only between the bank and authenticated audit firms
- To improve general control, management and efficiencies with the large volume of requests

For more information on how to get started and for support details refer below

i.

 $15$ 

Best Regards HSBC Operations, Services and Technology Team

The Hongkong and Shanghai Banking Corporation Limited HSBC Centre, 18, CyberCity, Ebene, Mauritius.<br>Tel: (230) 403-8333 Fax: (230) 403-8300 Email: hsbcmauritius@hsbc.co.mu www.hsbc.co.mu

#### **What is Confirmation.com?**

 both authenticated audit firms and banks to effectively and efficiently manage and Confirmation.com is the world leading, highly secure, web-based platform, which allows control the audit confirmation process electronically, as opposed to using the traditional inefficient and unsecure manual paper-based approach. This streamlines the process, improves efficiencies and reduces fraud risk for auditors, banks and their shared clients.

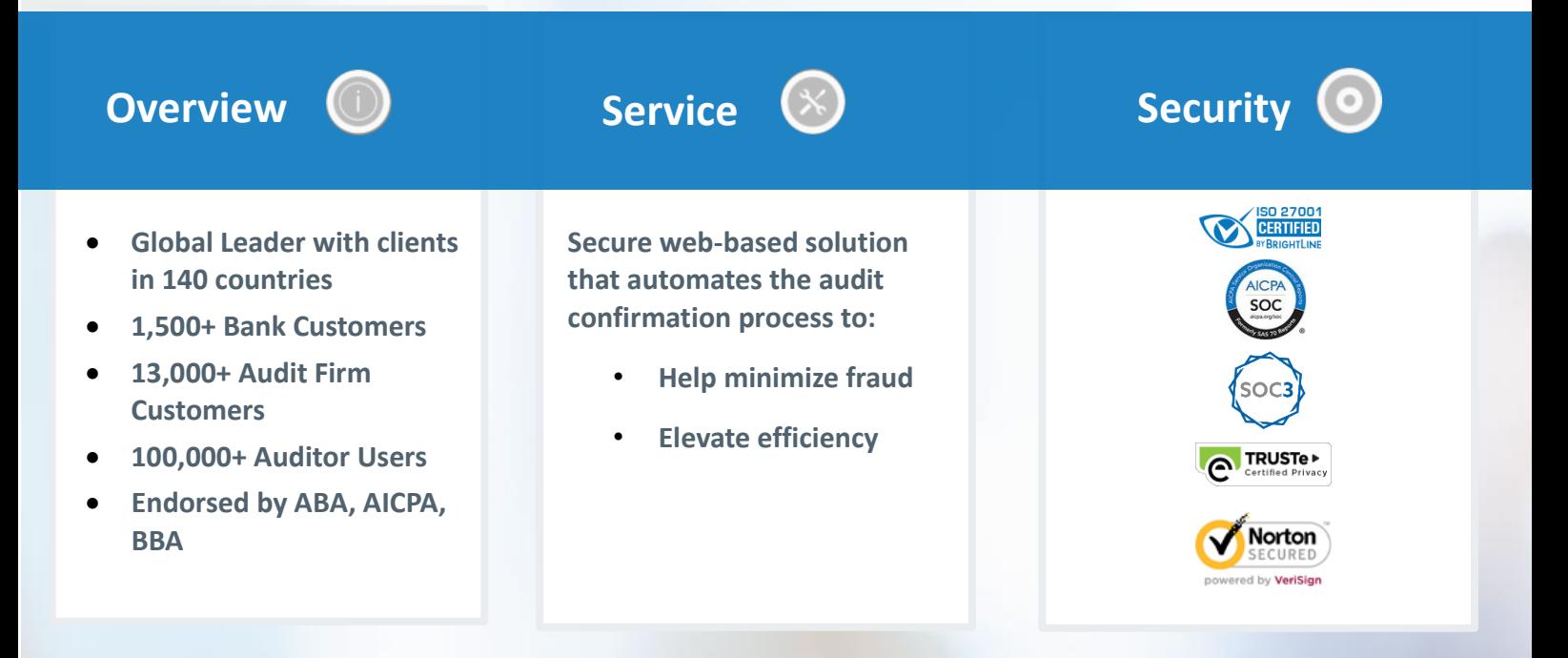

### **Confirmation.com Key Benefits?**

- Web-based and paperless process
- Secure direct channel of communication with authenticated parties
- Reduces fraud risk
- Full audit trail for each confirmation
- Streamlines the confirmation process
- Improves control and efficiencies
- Security-assured platform SOC 1, 2 & 3 reports, ISO27001, TRUSTe

**OConfirmation** 

2

# **Confirmation.com**

### **Getting Started:**

### **Audit firms are required to register on Confirmation.com:**

- a. Open www.confirmation.com in a web browser
- b. Click sign up and complete the online registration form

### **There is a simple 5-step process to send a confirmation request to the bank:**

- 1. Create a Client Profile
- 2. Add Client Accounts
- 3. Obtain Client Authorisation
- 4. Initiate Confirmation
- 5. Download Completed Request

### **Bank Client authorisation process (Step 3):**

- When creating a client profile on Confirmation.com, an auditor will need to add the relevant client bank signers to the client profile.
- The auditor will then need to request authorisation from the client via Confirmation.com.
- A system generated email (systems.administrator@confirmation.com) with a link to a secure signing webpage will be sent to the audit client bank signers.
- Once the client bank signers sign and approve the electronic request, the auditor will be able to initiate the audit confirmation to the bank.

**O**Codimmator

3

**Getting Started Guides:** visit https://confirmation.success.cqs.co.za/ **Support:** email confirmations@cqs.co.za

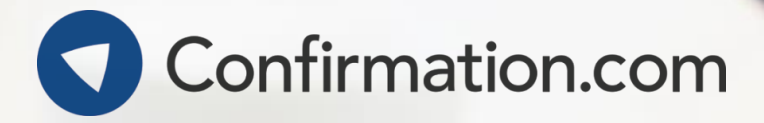